## **Инструкция по установке программного обеспечения АРМ ДСЦП**

Настоящий документ содержит руководство по установке программного обеспечения на автоматизированное рабочее место дежурной по станции с путевым развитием (АРМ ДСЦП).

Программное обеспечение состоит из:

– системной части ПО;

– прикладной части ПО;

– скриптов настройки и запуска ПО.

Рабочее место дежурной по станции представляет собой два одинаковых АРМ ДСЦП и поставляется в виде двух специализированных блоков с предустановленной операционной системой (ОС) и настроенным ПО под конкретный комплект оборудования и конкретную станцию метрополитена.

# СОДЕРЖАНИЕ

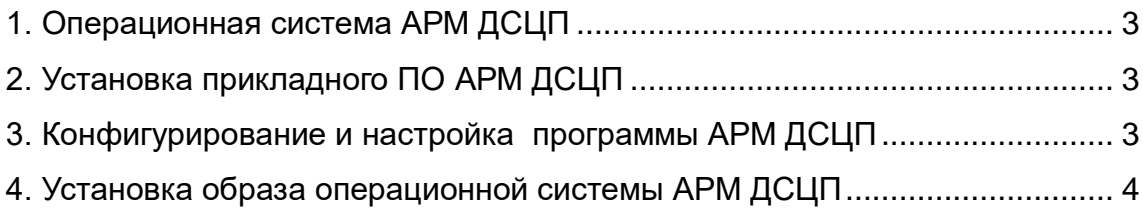

#### 1. ОПЕРАЦИОННАЯ СИСТЕМА АРМ ДСЦП

В качестве базовой ОС АРМ ДСЦП используется ОС семейства Linux, а именно - Ubuntu 16.04.6 сервер. Файл установочного образа системного диска АРМ ДСЦП *«armds-project.i386.img»* подготавливается разработчиком заранее и содержит ОС со всеми необходимыми компонентами (службами, библиотеками, утилитами), а также рабочую программу, настроенную под конкретный проект. Имя проекта «*project»* определяется местом установки, например — *minsk, kazan, spb*.

Прикладное программное обеспечение АРМ ДСЦП содержит конфигурационные базы данных всех станций проекта. Выбор конкретной станции производится функционалом ПО АРМ ДСЦП после установки ОС.

Предоставляемый образ *«armds-project.i386.img»* устанавливается на диск блока АРМ ДСЦП стандартными средствами ОС Linux с помощью команды «dd» или выполнением скрипта установки образа на твердотельный носитель блока.

Установочный образ системного диска АРМ ДСЦП и установочный скрипт предоставляется заказчику на хранение на внешнем носителе, например, USB-flash в упакованном архиватором Gzip (формат файла .gz) виде и требует предварительной распаковки.

## 2. ПРИКЛАДНАЯ ПРОГРАММА АРМ ДСЦП

Прикладная программа представляет из себя набор графических и консольных приложений с функциями организации приема/передачи информации от блока БСС.

Программа находится в директории */home/armds* файловой системы АРМ ДСЦП, которая в свою очередь располагается в установочном образе системного диска.

#### 3. КОНФИГУГИРОВАНИЕ И НАСТРОЙКА АРМ ДСЦП

После создания системного диска ПО АРМ ДСЦП не требует дополнительного конфигурирования, за исключением выбора номера станции, если таковая не установлена по умолчанию. Это осуществляется изменением кода станции в одном из файлов конфигурационной базы данных.

Скрипты настройки и запуска программы АРМ ДСЦП находятся в необходимых папках файловой системы АРМ ДСЦП, которая располагается в установочном

3

образе системного диска. Доступ к этим файлам ограничен правами супер пользователя и изменению не подлежат.

## 4. УСТАНОВКА ОПЕРАЦИОННОЙ СИСТЕМЫ АРМ ДСЦП

Для установки образа системного диска АРМ ДСЦП необходимо выполнить следующие действия:

- 1. загрузить блок с помощью Live CD под управлением OC Linux. Блок может быть загружен с помощью съемного носителя USB–flash с ОС Linux либо любой другой Live CD;
- 2. предоставить загруженной в память ОС Linux c помощью Live CD образ системного диска АРМ ДСЦП. Для этого необходимо подключить носитель с файлом образа диска в свободный USB-порт;
- *3.* подключить носитель с образом диска к файловой системе. Для этого выполнить команду *«mount».* Пример команды «mount» для монтирования первого (как правило, единственного) раздела USB–Flash в каталог *«mnt»*: *mount /dev/sdb1 /mnt*
- *4.* выполнить команду *«dd»* Пример команды *«dd»* в ОС Linux для побитовой записи диска:

*dd if=/mnt/path\_to\_img/armds-project.i386.img of=/dev/sda*

где, */dev/sda* — встроенный твердотельный носитель блока АРМ ДСЦП;

- *path* to *img* путь к файлу образа системного диска на USB-flash;
- 5. во окончании установки перезагрузить блок, предварительно отключив все внешние USB-диски;
- 6. аналогичные действия необходимо провести для второго блока АРМ ДСЦП.

Список носителей можно посмотреть с помощью команды «fdisk –l».

Все команды и скрипты выполняются от имени суперпользователя.